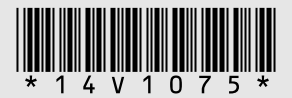

### **www.lexmark.com**

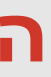

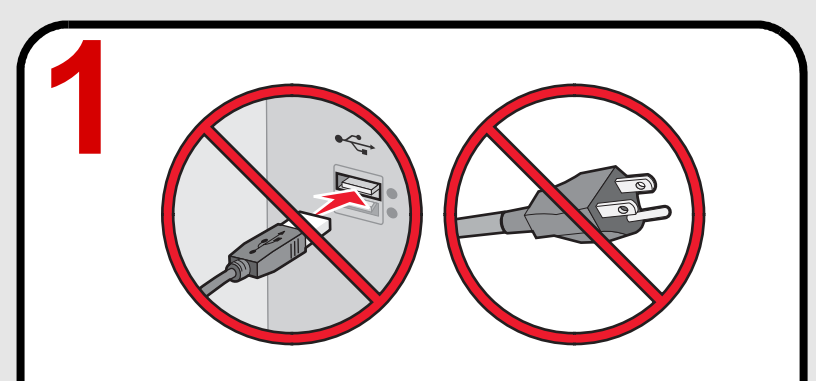

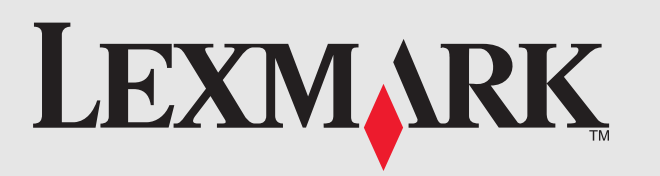

# **Quick Setup**

## התקנה מהירה

See the enclosed safety information and license agreement sheets first. Do not proceed unless you agree with the license terms.

עיין תחילה בגיליונות מידע הבטיחות ובהסכם הרישיון המצורפים. אל תמשיך אלא אם אתה מסכים לתנאי הרישיון.

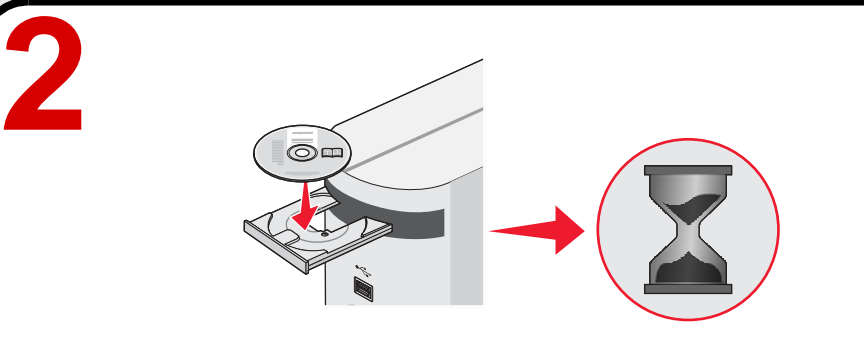

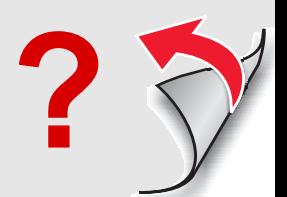

#### **Insert the CD.**

**Note:** If the Welcome screen does not appear after a minute, or if security or warning messages appear, or if you encounter other setup issues, see the back of this page.

#### הכנס את התקליטור לכונן.

הערה: אם המסך ברוכים הבאים אינו מופיע לאחר דקה או אם מופיעה הודעת אבטחה או אזהרה או שתתקל בבעיות התקנה אחרות, עיין בצדו האחורי של עמוד זה.

**3**

#### **STOP!**

Do not attach anything to the printer or plug anything into the wall outlet. Locate the installation software CD.

#### <u>ויצור!</u>

אל תחבר דבר למדפסת ואל תחבר דבר לשקע בקיר. אתר את תקליטור התוכנה.

#### **Follow the steps.**

הערה: אם אתה משתמש ב- Windows Vista ועל מסך המחשב מופיעה ההודעה "זוהתה חומרה חדשה", בחר את האפשרות המומלצת.

**Note:** If you are using Windows Vista, and a "Found New Hardware" message appears on the computer screen, select the recommended option.

#### בצע שלבים אלה.

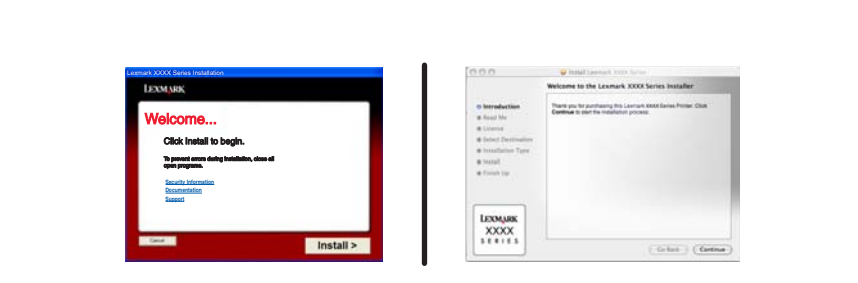

# **Setup troubleshooting**

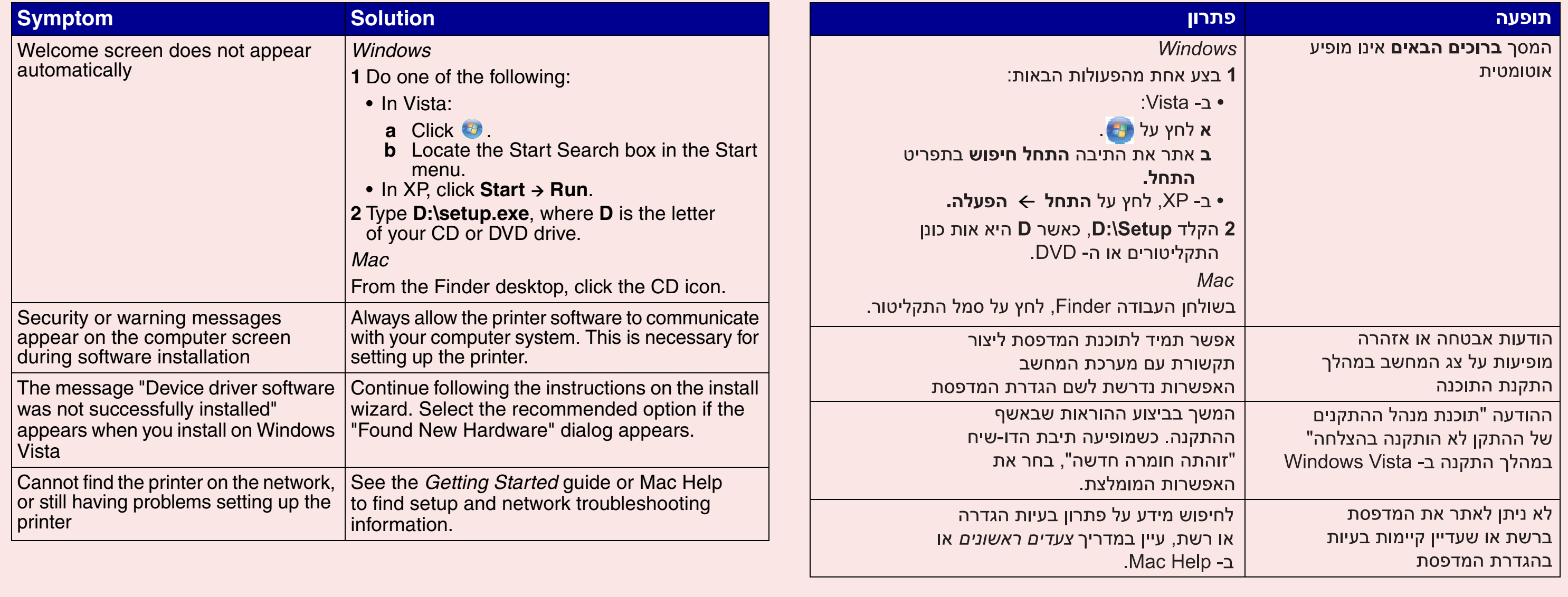

### פתרון בעיות התקנה